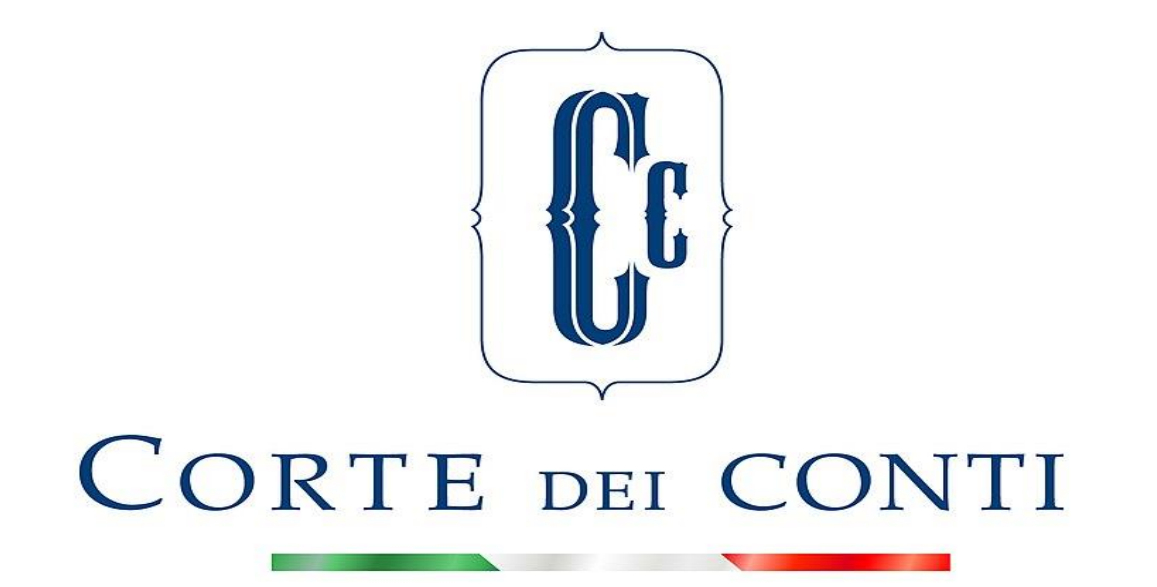

*Welcome!* The meeting is going to begin Please disable your microphone and your camera

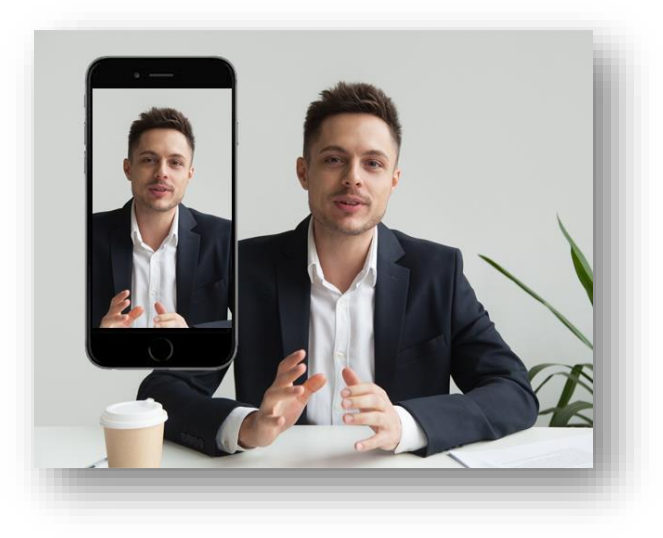

### **Zoom Meeting Info**

### **IT REQUIREMENTS**

**-Operating System**: Windows10, Windows Seven ; MacOS 10.7 e successivi; Ubuntu 12.04

subsequent ones and distro Linux

**-Processor**: Single Core a 1GHz (recommended Dual Core 2GHz)

**-RAM**: 4 GB

-**Connection:** at least 2000kbps

# • **Download and Install Zoom Application**

To download Zoom Application, click on the following link and start **Zoom Client for Meetings** icon.

Once the download is complete, launch ZoomInstaller.exe file to start the automatic installation of Zoom and proceed with the registration.

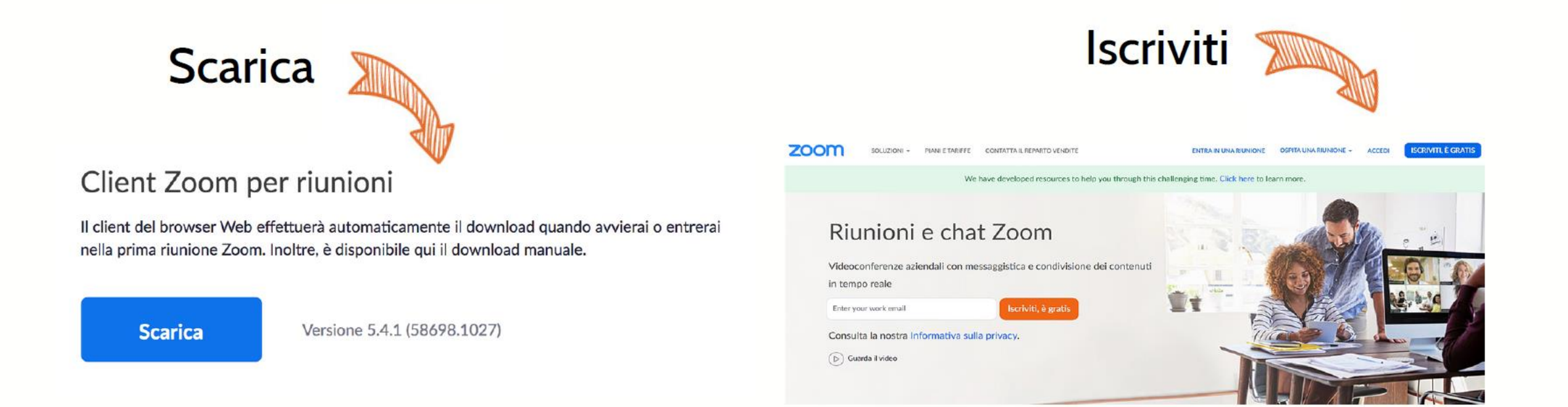

## • **How to update Zoom to the latest version**

Please click on the following link and start the download

#### **Centro Download**

Scarica per l'amministratore IT ▼

#### Zoom client per riunioni

Il client del browser Web verrà scaricato automaticamente quando si avvia o si partecipa alla prima riunione Zoom ed è anche disponibile per il download manuale qui.

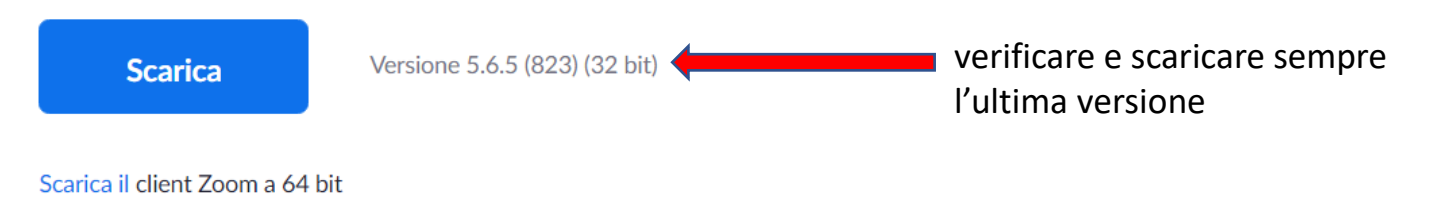

# • **Microphone and webcam management**

The microphone and the webcam can be turned on and off with the appropriate commands

directly from Zoom screen:

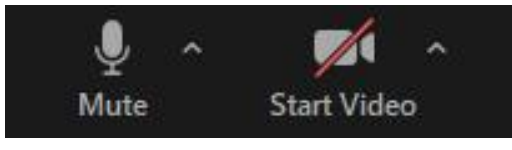

**!**: the organizer should turned off your microphone and your webcam if necessary, but he

couldn't turned on. **Please make sure** you have your microphone and your webcam activated before starting the intervention.

### WEBINAR PROTOCOL FOR PARTECIPANTS

This webinar has the option for simultaneous interpretation. Please make sure to select your language preference at the right bottom of your Zoom toolbar.

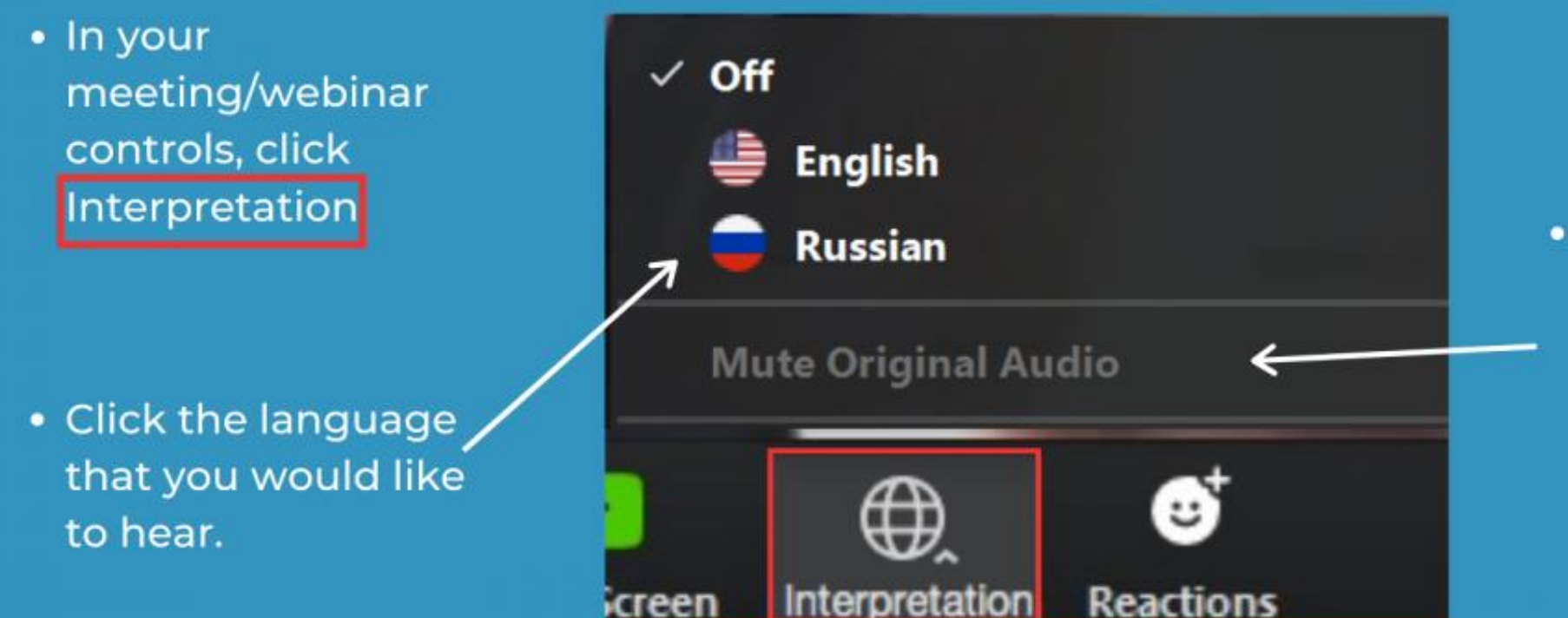

(Optional) To only  $\bullet$ hear the interpreted language, click Mute Original Audio.

### FOLLOW THIS STEPS TO SHARE THE POWER POINT

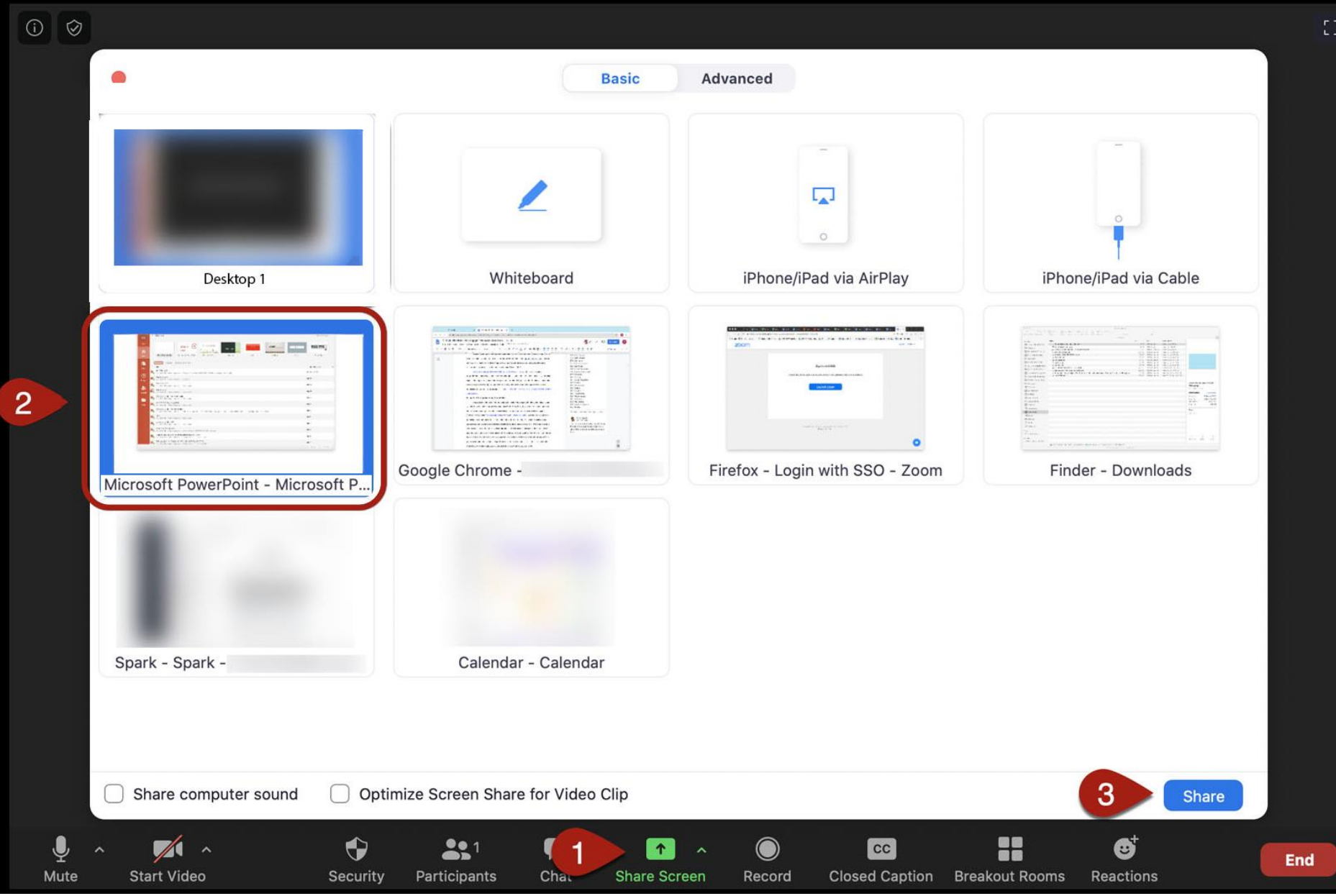

REMINDER: OPEN THE POWER POINT FILE BEFORE CLICKING 'SHARE SCREEN BUTTON'

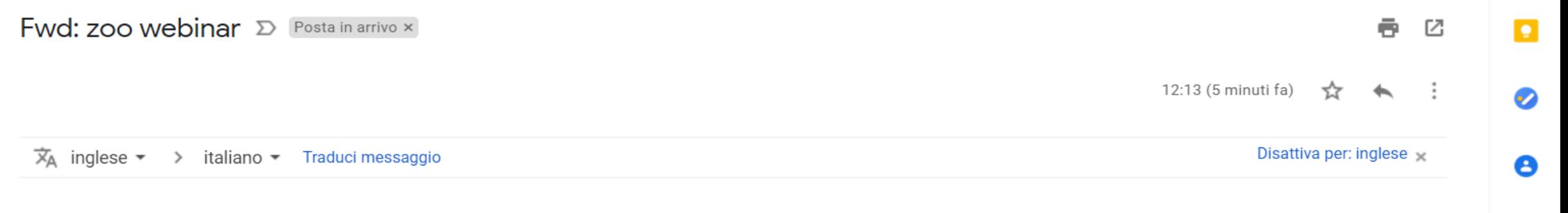

https://zoom.us/webinar/register/WN\_NOeA07-kRYOQw7exr1Xd4w

 $\leftarrow$  Rispondi

 $\Rightarrow$  Inoltra

 $\,$ 

 $+$ 

# FILL OUT THIS FORM

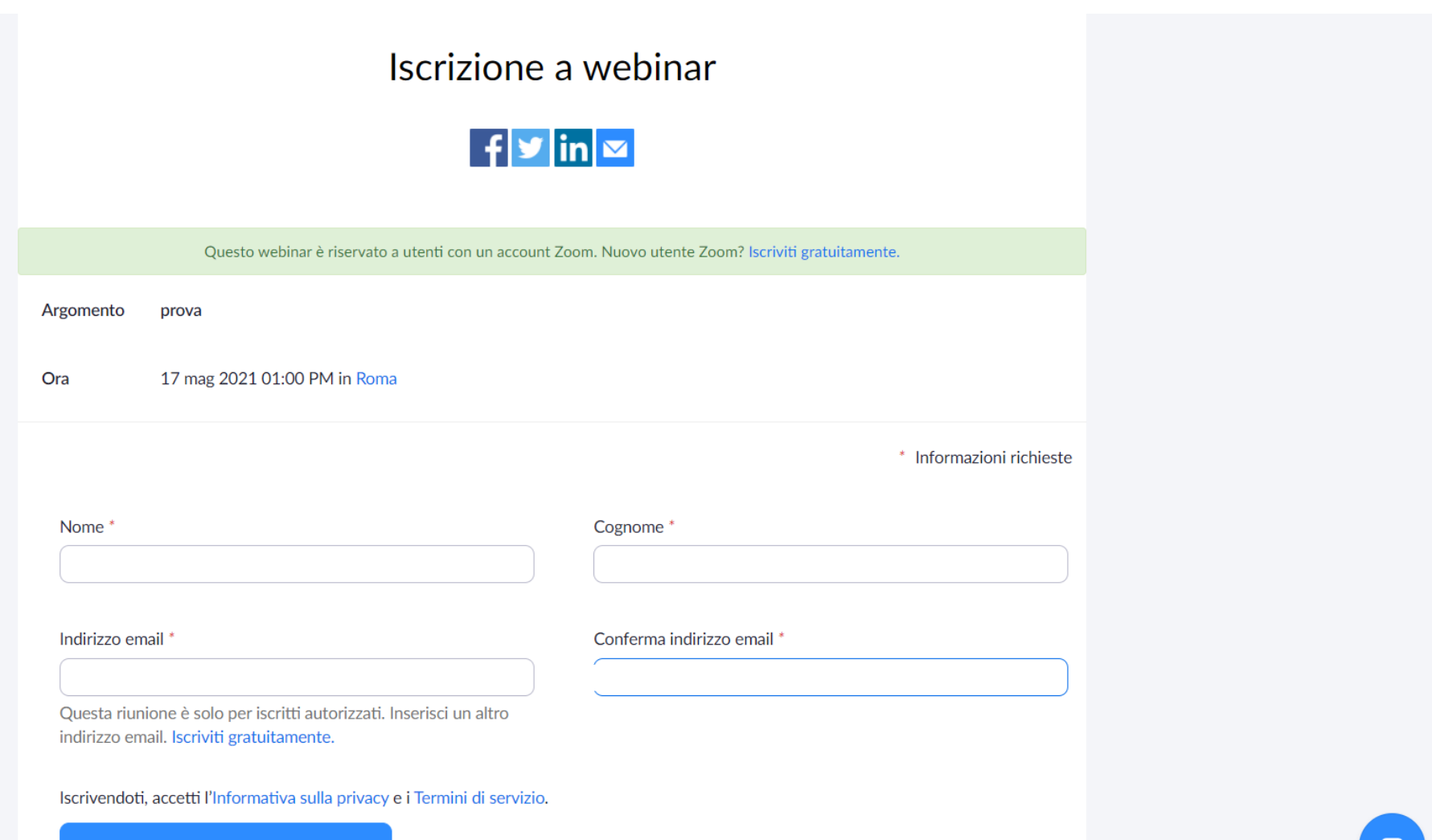

Entra nel webinar in corso